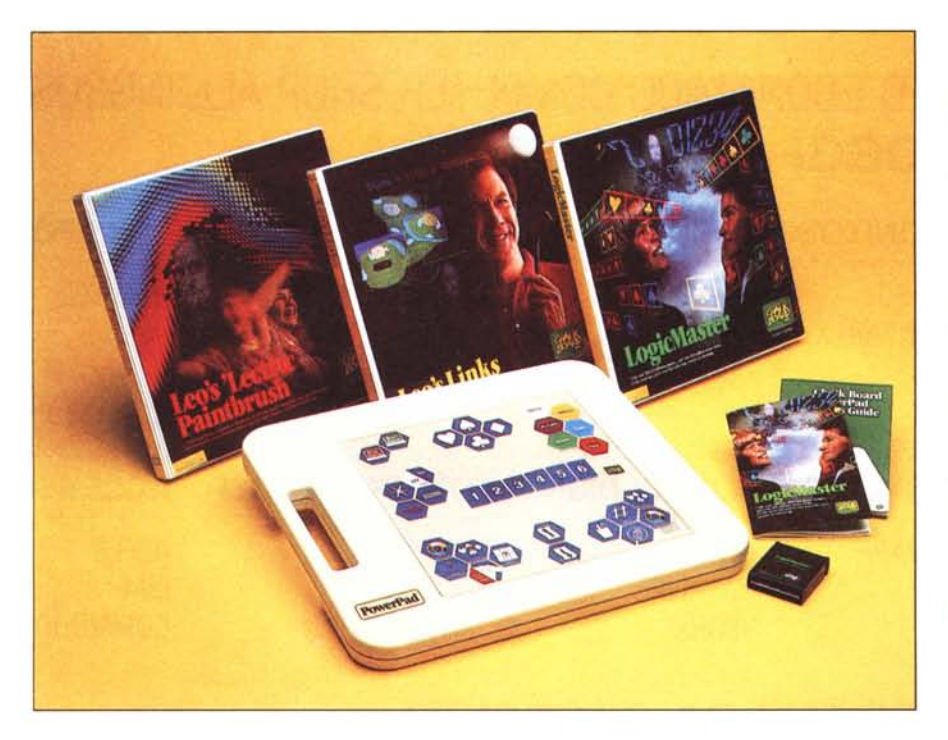

## **Chalk Board Power Pad per Commodore 64**

#### **di Tommaso Pantuso**

*COli la tavolella POll'er Pad la dilla americana Chalk Board propone all'utente un modo di interazione con il C0111 puter, più dinamico oltre che veloce, e non legato alla rigida struttura di una tastiera intesa in senso convenzionale. 1/ suo uso è rivolto prevalentemente ai pili giovani che, contallando la macchina in maniera più immediata, entrano in* 1/11 *mondo nel quale è possibile dar suhif() sfogo alla fantasia grazie anche alla semplicità degli schemi operativi conce.\ si dal sistema.*

#### **La Power Pad**

L'aspetto della tavoletta è quello di' una grossa scatola di plastica (più o meno come quelle grosse confezioni di cioccolatini) dotata di una finestra che crea da una parte un manico tramite il quale la Power Pad può essere trasportata a mo' di valigetta. Le dimensioni sono circa  $50 \times 43 \times 4$  cm ed il peso ammonta a 2 kg.

Il mezzo fisico di comunicazione con il computer è rappresentato da un cavo che da una parte va a collegarsi alla macchina e dall'altro si infila, con un connettore, nella parte posteriore *Lino dei Kit Chalk Board.* 

della tavoletta. Tramite il cavo vengono prelevate le tensioni di alimentazione dal computer oltre che trasmessi i segnali di gestione delle varie operazioni. Sul lato superiore troviamo il piano di lavoro (quadrato, di lato 31.5 cm circa), anch'esso di materiale plastico, su cui si agisce durante il lavoro.

Quando la tavoletta è collegata correttamente ed il software dedicato è in

macchina. il computer è in grado di individuare una qualsiasi posizione sul piano selezionabile tra le oltre 14000 possibili. Il tipo di trasduttore studiato per lo scopo deriva da un'idea abba· stanza immediata. Se solleviamo il coperchio del Power Pad - rimuovendo le 18 viti che lo fissano - troviamo all'interno, oltre a due schede che ospitano un certo numero di integrati, un doppio foglio di plastica trasparente (tipo acetato per intenderei) all'interno del quale scorrono allineati 240 conduttori metallici simili alle piste di un circuito stampato che, in due schiere di 120 elementi ciascuno, concorrono a formare una matrice 120 x 120: ciascun punto d'incrocio rappresenta un punto individuabile sul piano del Power Pad.

#### **Impiego della Power Pad**

A questo punto viene spontaneo chiedersi a cosa serva un oggetto casi concepito. Le tematiche su cui poggia l'investimento della Chalk Board si basano sull'importanza della didattica tesa a sviluppare certe situazioni d'in· teresse che stimolino l'intelligenza c l'apprendimento sfruttando come mezzo il computer.

A questo scopo per la Power Pad è stata preparata una fornitissima libreria software scritta con molta cura. I programmi sono tra i più svariati e ciascun kit può essere acquistato separa· tamente. Parliamo di kit perché il «software» contiene, oltre alla cartrid· ge su cui é sistemata la eprom con il programma, una mascherina delle dimensioni del piano di lavoro la quale. poggiata su quest'ultimo, permette di identificare sul piano stesso i punti fondamentali che fungono da tasti per la selezione dei vari comandi. In pratica, una volta montato il tutto, sulla Power Pad avremo a disposizione dei «tasti» che, servendosi di disegni e colori vari, indicano in maniera più im-

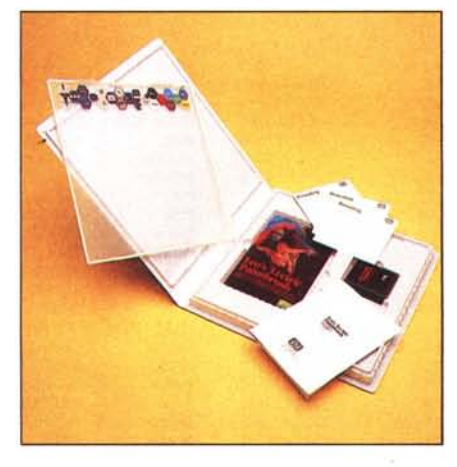

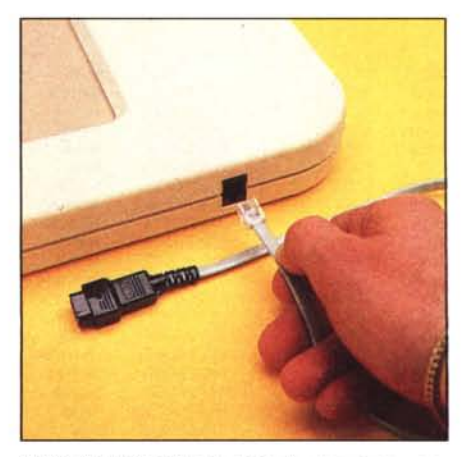

*U'c1la che ("()I!l~ga la laro/ella a! computer Irami/(" l'apposito connettore.* 

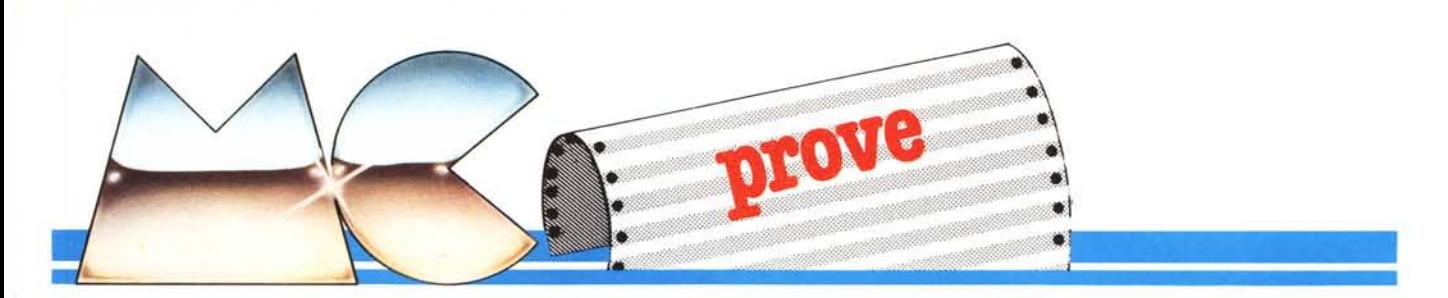

mediata il loro uso, più di quanto possa avvenire con la tastiera convenzionale.

Per fare un esempio, tra i pacchetti in nostro possesso avevamo il «Leo', Links» un editore di partite di golf tramite il quale si ha la possibilità di creare i percorsi più disparati e di varia difficoltà. Sulla mascherina troviamo disegnati un certo numero di pallini che fungono da tasti su ciascuno dei quali è disegnata una caratteristica del percorso. Il pallino che raffigura degli alberi servirà per posizionare una zona alberata sullo schermo, quello che riporta una bandierina rossa, se premuto, permetterà di posizionare una buca e così via. Il posizionamento dei vari elementi è anch'esso molto semplice. Tenendo presente che in fase di edizione è presente sullo schermo un puntino lampeggiante che funge da cursore, se vogliamo delimitare ad esempio una zona alberata, porteremo il cursore nel punto interessato ed eserciteremo una leggera pressione sul «bottone» su cui sono rappresentati gli alberi. A questo punto muovendo il dito sul piano di lavoro (va bene anche uno stilo qualsiasi che non danneggi la superficie) tracceremo il contorno della zona che vogliamo costruire quindi premeremo il «bottone» su cui è scritto Enter: la superficie delimitata dalla linea sarà colorata di verde. Il gioco è molto vario e non c'è praticamente limite per le situazioni che possono essere create sfruttando alberi, sabbia acqua ed altro. NaturalProduttore: *Chalk Board /nc 3772 Pleasanldale Rd. Allanla. Ga. 30340* Distributore per l'Italia: *Arcona - Via Filippino Lippi 19 - 20131 Milanu* Prezzi (iva esclusa): *P(}\l'er Pad. L. 180.000 Programmi (cadauno) L. 20.000*

Nota: *la Power Pad è venduta al pubblico direllamenle dalla Arcona (anche per corrispunden-*

*za)*

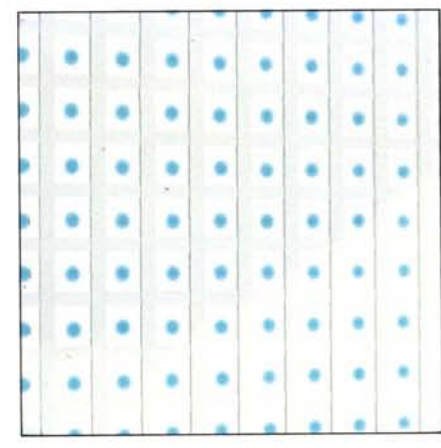

 $Un'immagine' macro' del piano' sensible.$ 

mente, sempre servendosi della Power Pad, i percorsi possono essere archiviati su nastro o disco.

Un altro interessante pacchetto che abbiamo provato, il «Leo's 'Lectric Paintbrush» trasforma la touch table in una tavoletta grafica dall'uso molto agevole con cui si può costruire e colorare qualunque disegno. La filofosia

di accesso è sempre la stessa quindi l'uso è praticamente immediato. I pacchetti a disposizione sono molti e coprono molti campi di apprendimento: arti grafiche, scienze, musica ecc, Il loro intento è sempre quello di far scoprire il piacere di sfruttare le possibilità offerte dal computer come stimolo all'apprendimento, in modo divertente, tendendo ad intensificare il potenziale creativo individuale,

#### Conclusioni

Ancora oggi si discute sull'efficacia di questi metodi alternativi di apprendimento e probabilmente molto ancora se ne parlerà, almeno fino a che prove indiscutibili non andranno ad avvalorare una teoria piuttosto che un 'altra.

Intanto, con metodi come questo proposto dalla Chalk Board, cominciamo a mettere in mano ai bambini gli strumenti utili ad una verifica in tal senso e vediamo se veramente essi apprezzano questo tipo di esperienza didattica e se si sentono veramente stimolati.

Noi personalmente riteniamo che un accessorio come la Power Pad, grazie alla sua libreria software ed al prezzo particolarmente accessibile, possa diventare, in mano agli educatori, un utile mezzo in un periodo particolare come questo che vede il computer diventare uno strumento sempre meno esoterico.

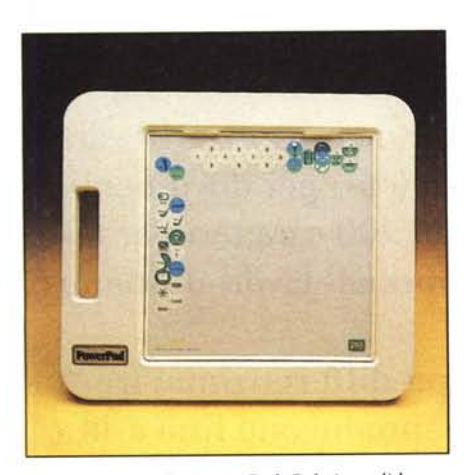

*Vista dalraltu della POlI"er Pad. Sul pianu di lamro è munlara la mascherina relaliva al gioco del Golf*

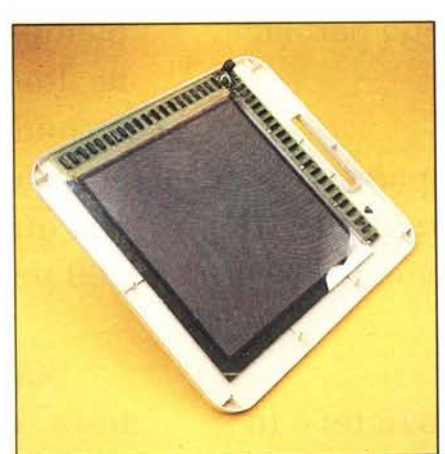

*Il piano di lavorosmontato*.

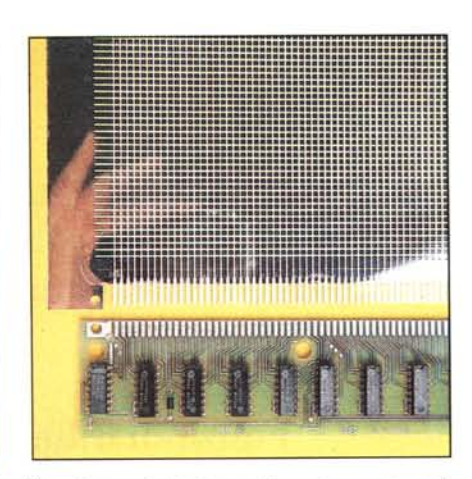

 $V$ ista *di una scheda interna. Essa viene connessa al piano sensihile per conlallO.*

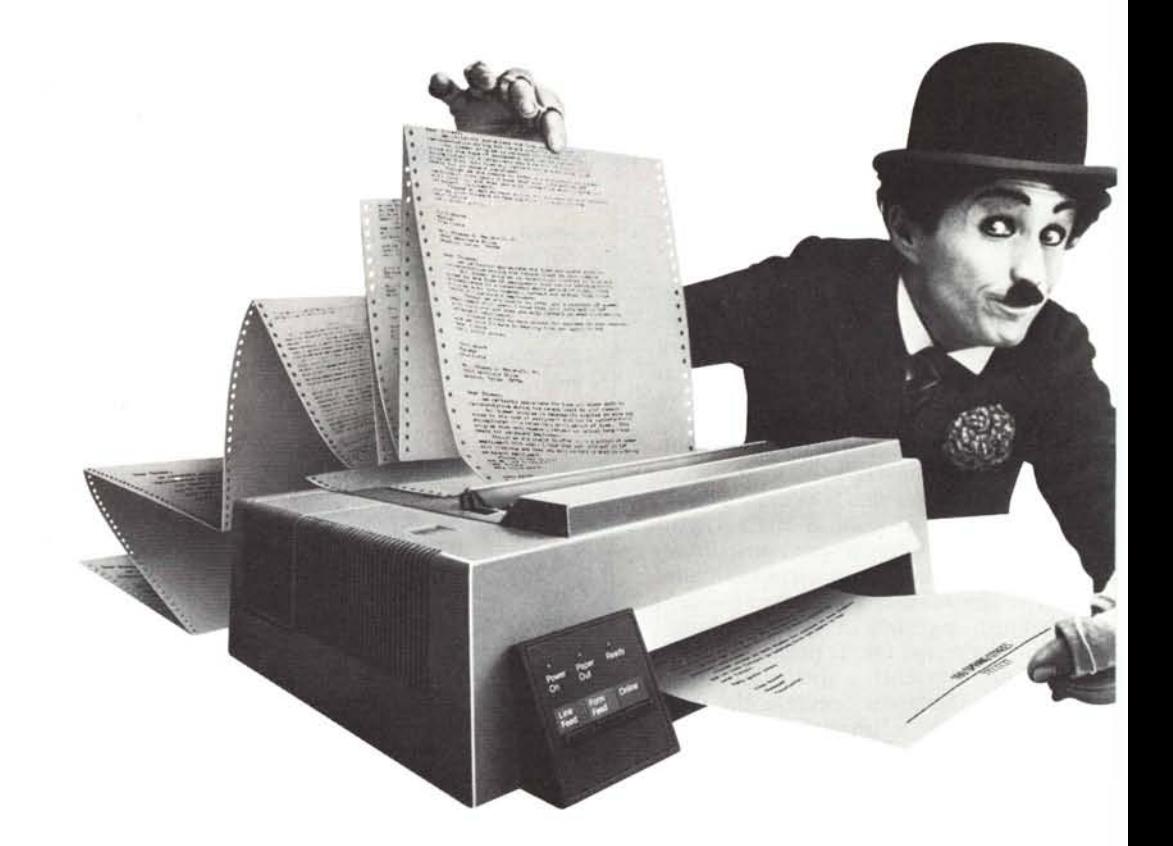

La nuova Stampante Professionale IBM 4201 è stata studiata proprio per il Personal Computer IBM: è cosÌ piccola da stare su qualsiasi scrivania e da andar bene per qualunque tasca, e ti consentirà di sfruttare al massimo le grandi potenzialità della parola scritta.

È infatti una stampante versatile, ad alta velocità e dalle caratteristiche tecniche molto avanzate. Ecco cosa può fare:

Funzioni differenziate: è in grado di stampare note e rapporti per segretarie, memo per dirigenti, schemi per il direttore delle vendite, relazioni di lavoro per tecnici e scienziati. E se vuoi usare le sue funzioni grafiche, riprodurrà perfettamente i tuoi disegni.

Velocità differenziata: la nuova Stampante Professionale IBM può facilmente cambiare velocità secondo le tue esigenze. 40 caratteri al secondo (cps) per documenti di alta qualità, 100 caratteri per testi e 200 per normali lavori di stampa.

Stampa differenziata: tre "modi testo" che producono fino a 18 combinazioni di stili di stampa. Puoi scegliere fra un'ampia gamma

# Da oggi c'è una nuova stampante per il tuo Personal Computer IBM.

di caratteri e di simboli, che ti permettono di lavorare in molte delle lingue europee, utilizzando anche particolari simboli tecnici. Puoi perfino creare un alfabeto fatto da te, con tutti i simboli che ti servono per il tuo lavoro.

Alimentazione differenziata per la carta: la Stampante Professionale utilizza sia moduli continui che fogli singoli. Ma, diversamente da altre stampanti, non devi cambiare il cassetto per la carta tutte le volte che cambi

formato. Infatti, c'è una fessura nella

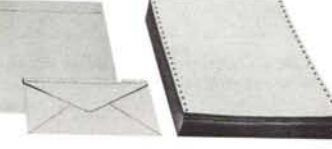

parte anteriore, attraverso la quale puoi introdurre carta da lettere e buste, per avere stampe immediate.

### E infine il prezzo.

Il costo di acquisto e di esercizio di questa stampante IBM è proporzionale alle sue dimensioni: molto ridotto.

Se vuoi avere più informazioni, vai dal Concessionario IBM Personal Computer (gli indirizzi sono sulle Pagine Gialle). È un vero esperto.

Per consulenza o acquisti, puoi anche rivolgerti al Negozio IBM Centromilano o al tuo Happrcscntante IBVI.

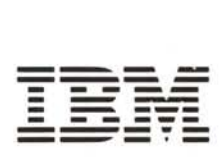